# **Besonderheiten beim Einsatz einer Z21®/z21®-Zentrale von Roco®/Fleischmann®**

**Hilfe! Mein Arduino reagiert nicht auf die DCC-Adressen/Befehle meiner Z21®, WLANmaus®, multiMaus®**

### **Nicht verzweifeln!**

Es ist einer der größten Stolpersteine, mit dem Benutzer einer Z21/z21-Zentrale von Roco/Fleischmann am Start zu kämpfen haben. Obwohl man alles richtig installiert hat, lassen sich bei den ersten Gehversuchen mit der Hauptplatine keine LEDs (WS2811/WS2812) über die eingestellten DCC-Adressen ansprechen. Doch keine Panik, meist lässt sich das Problem mit wenigen Schritten beheben.

### **Wie kommt es zu diesem Phänomen?**

Die RailCommunity (Verband der Hersteller Digitaler Modellbahnprodukte e.V.) beschreibt in der Norm RCN-213 die Adressierung von Zubehörartikeln (in unserem Fall die Hauptplatine mit dem DCC-Arduino).

Eine Besonderheit spielen dabei die ersten vier Adressen.

#### **So steht in der Norm vom 27.07.2015 - gültig für alle Zentralen:**

Aus Gründen der Kompatibilität zu existierenden Zentralen ist die erste angesprochene Adresse 4 [...]. Diese Adresse wird in Anwenderdialogen als Adresse 1 dargestellt.

#### **Weiter heißt es:**

- Die vier ersten Adressen [0, 1, 2 und 3] können am Ende des Adressbereichs angesprochen werden […].
- Bei einigen existierenden Zentralen folgt auf die Adresse 255 nicht die Adresse 256, sondern es werden die Adressen 0 bis 3 eingefügt. Danach geht es bei 260 weiter.

Die komplette Norm findet man auf der Seite der RailCommunity unter: <http://normen.railcommunity.de/RCN-213.pdf>

### **Warum stehen die vier ersten Adressen bei Roco dann am**

Last<br>update: update: 2021/01/01 anleitungen:spezial:z21\_roco\_weichen\_offset https://wiki.mobaledlib.de/anleitungen/spezial/z21\_roco\_weichen\_offset?rev=1609533121 21:32

# **Anfang und bringen alles durcheinander?**

Roco nummeriert die Weichen ab Modul 0 (mit jeweils 4 Weichen), andere DCC-Zentralenhersteller erst ab Modul 1. Diese unterschiedliche Zählweise ist historisch aus einer Schwäche der Spezifikation NMRA S-9.2.1 gewachsen, wo keine der beiden Zählweisen grundsätzlich als "falsch" bezeichnet wurde. Erst mit der neueren Spezifikation der RailCommunity RCN-213 (2015) wurde die Nummerierung der Weichenadressen eindeutig definiert.

Roco entschied sich bei der Entwicklung der ersten Lokmaus dafür, die vier ersten Adressen [0, 1, 2 und 3] an den Anfang (vor die 4) statt ans Ende (hinter die 255/2048) zu stellen.

Das muss Roco/Fleischmann nun so beibehalten, um den Erhalt der alten Systeme zu gewährleisten, denn bei Neuentwicklungen muss die lineare Fortschaltung unterstützt werden. Das schreibt die RCN-213 vor.

# **Aber es gibt eine einfache Lösung:**

### **Denn in der Norm RCN-213 steht auch:**

Um die Kompatibilität zu vorhandenen Anlagen zu erhalten, kann eine Einstellbarkeit zwischen den eingefügten zurückliegenden Vierblöcken und der linearen Adressfolge vorgesehen werden. Genau diese Einstellung gibt es im Z21-Maintenance Tool.

# **Lösungsweg 1**

Wird die Z21 ohne altes Zubehör von Roco betrieben, so kann man im Z21-Maintenance-Tool die **"Weichenadressierung konform mit Norm RCN-213"** aktivieren.

**Achtung:** In einer früheren Version des Z21-Maintenance-Tools hieß diese Option noch: "DCC-**Weichenadressverschiebung +4"**

#### **Vorteil dieses Lösungswegs:**

Das Problem tritt bei anderen Zubehörartikeln (Weichendecoder, Modellbahn-Steuerungsprogramm, etc.) nicht erneut auf und man muss es nie wieder berücksichtigen.

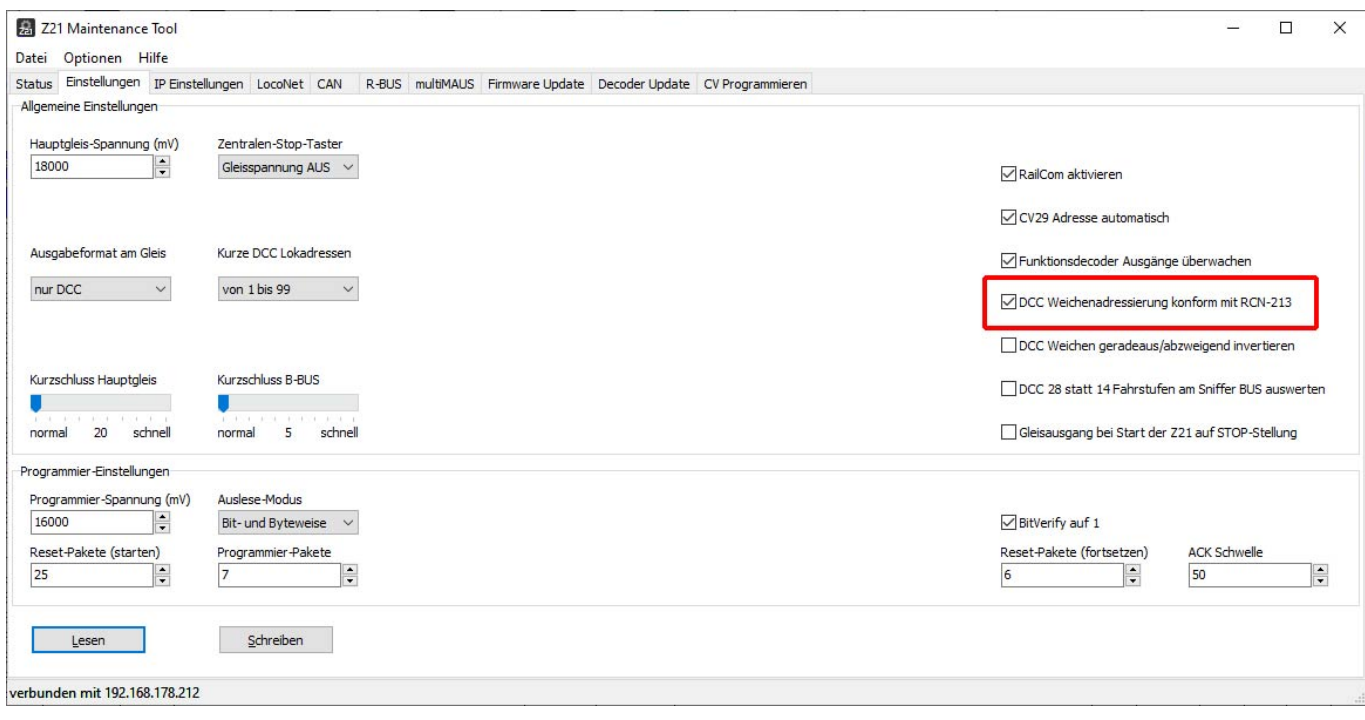

## **Lösungsweg 2**

Wird die Z21 mit altem Zubehör von Roco betrieben, so muss für jeden fremden Zubehörartikel (nicht von Roco) ein entsprechender "Weichen-Offset" von "plus vier" angegeben werden. Das geht im MLL Programm Generator zum Glück ganz einfach.

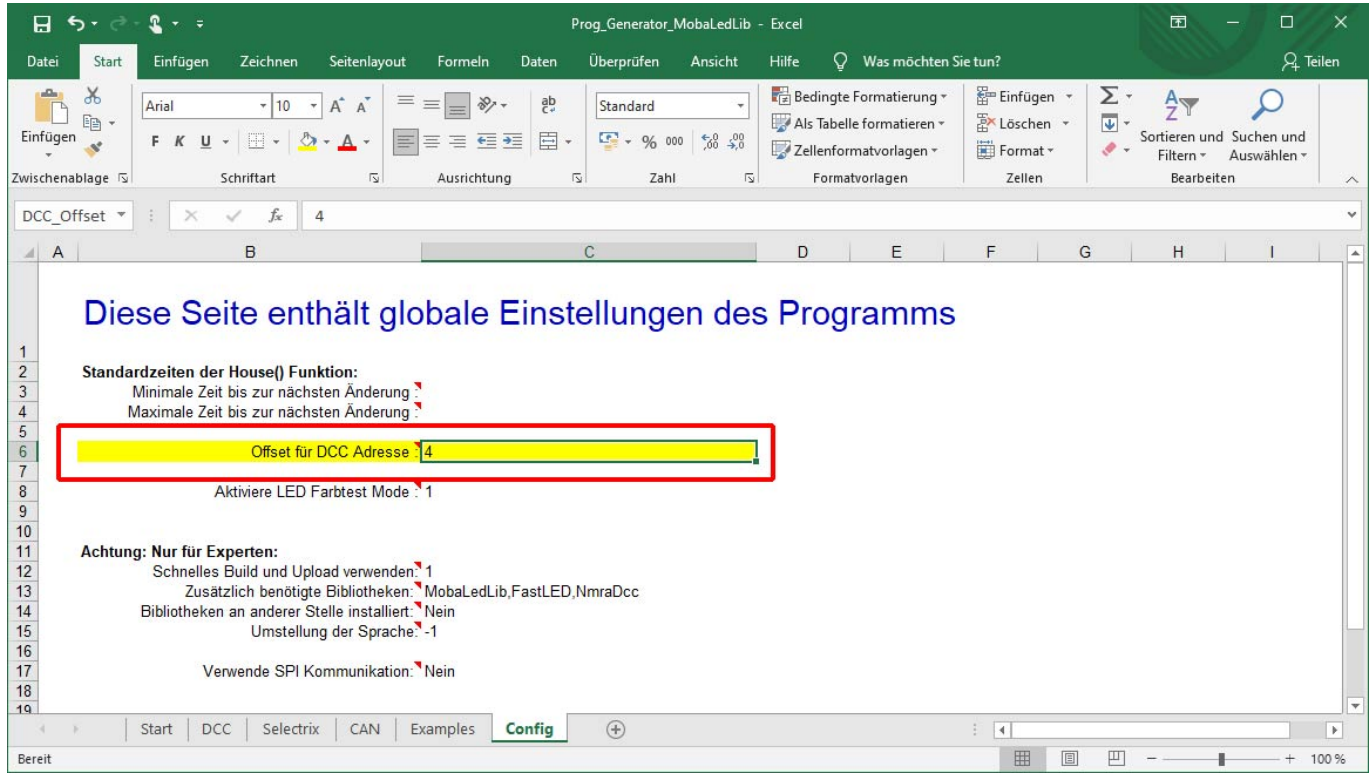

Last update: 2021/01/01 21:32 anleitungen:spezial:z21\_roco\_weichen\_offset https://wiki.mobaledlib.de/anleitungen/spezial/z21\_roco\_weichen\_offset?rev=1609533121

From: <https://wiki.mobaledlib.de/> - **MobaLedLib Wiki**

Permanent link: **[https://wiki.mobaledlib.de/anleitungen/spezial/z21\\_roco\\_weichen\\_offset?rev=1609533121](https://wiki.mobaledlib.de/anleitungen/spezial/z21_roco_weichen_offset?rev=1609533121)**

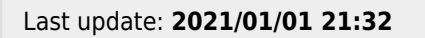

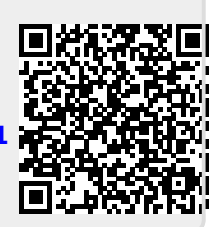